## OSPI Child Nutrition Services Information Sheet

## **Creating a Moodle Account and Accessing Trainings**

- **1. Create a Moodle Account** 
	- a. Go to<https://learn.ospi.k12.wa.us/login/signup.php?> and create an account.
	- b. You will receive a confirmation email, please select the link in the email to confirm your account.
	- c. If you do not receive this email in your inbox, please check your SPAM or JUNK box for this email.
	- d. If you do not receive your confirmation email within one business day, please email the CNS [Team,](mailto:child.nutrition@k12.wa.us) we can manually confirm your account.

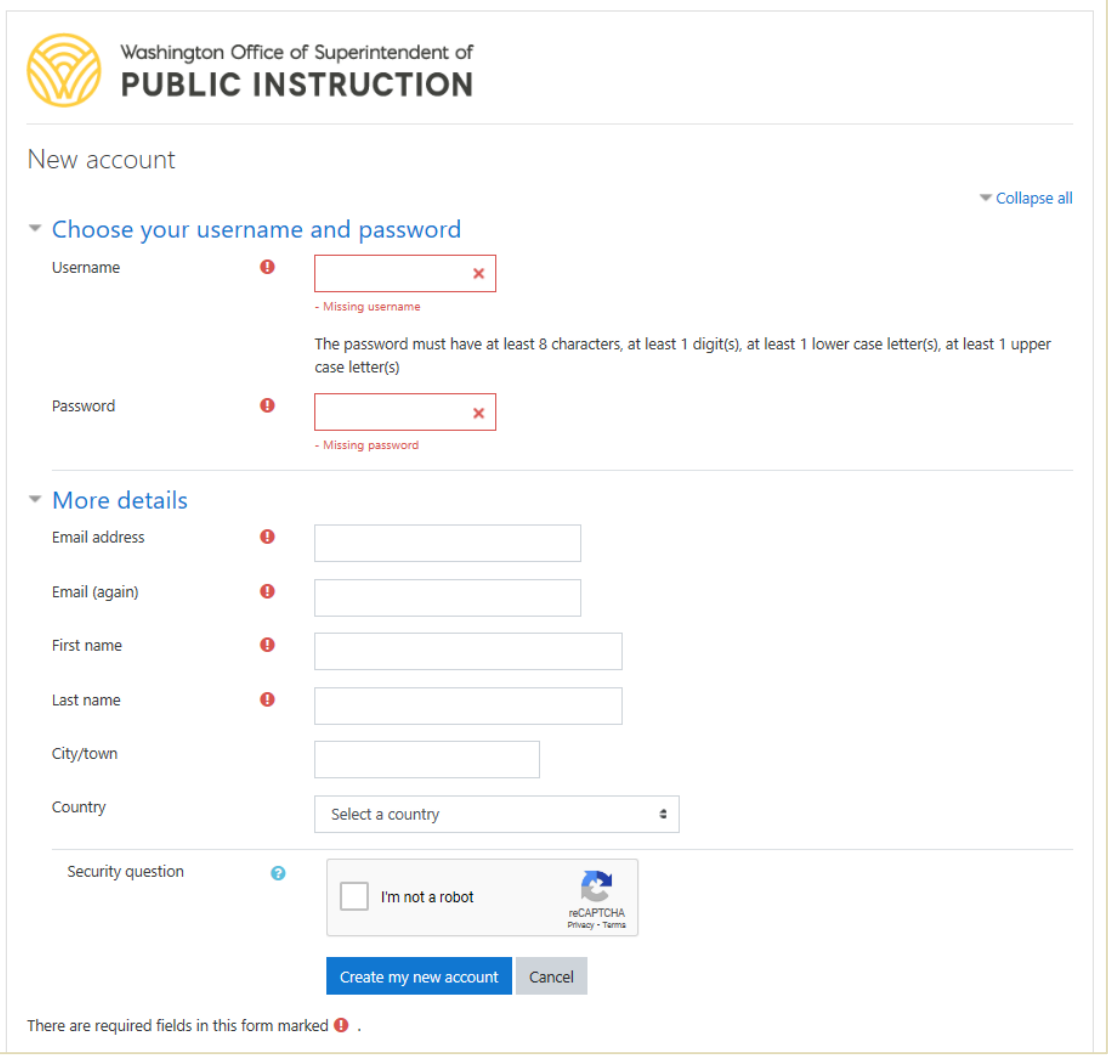

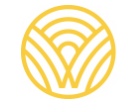

**2. Go to the [Child Nutrition Moodle Course](https://learn.ospi.k12.wa.us/course/index.php?categoryid=11). There you will find a list of the different programs.** 

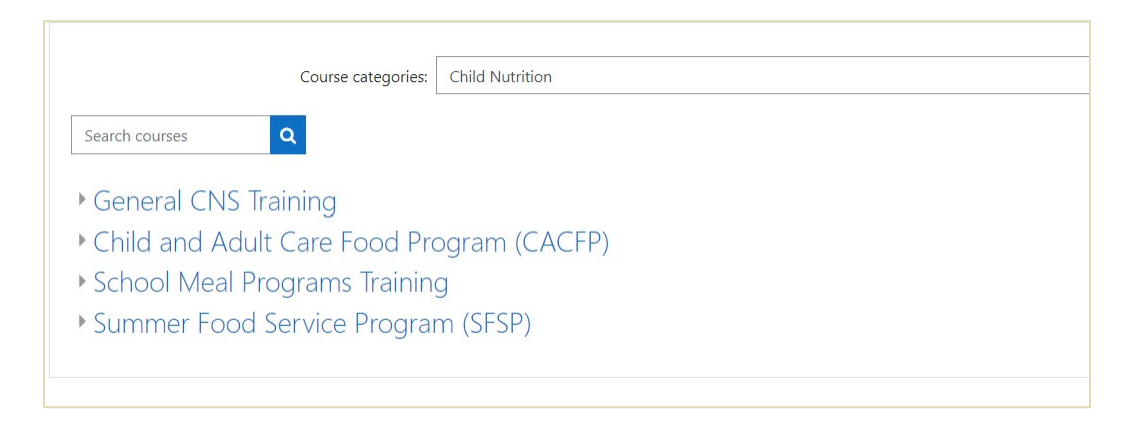

- **3. Select the appropriate program and navigate to the training you would like to access.**
- **4. Select 'Enroll Me' at the bottom of the page to access the training.**
- **5. Complete all training requirements as outlined in the course.**